# NFORMES DE INVESTIGACIÓN Y ENSAYOS INÉDITOS

# Metodología de producción de diseño gráfico para un entorno de enseñanza y aprendizaje en un mundo virtual tridimensional (mv3d)

*Donna Zapata Z, Andrés Marín L, Yeison Vélez P\* Profesores Universidad de Antioquia*

#### **Resumen**

n este artículo se presenta una metodología y se describe su aplicación en un caso real al diseño gráfico de la comunicación visual (proceso de elaboración, difusión y recepción de mensajes visuales) para un entorno de apr n este artículo se presenta una metodología y se describe su aplicación en un caso real al diseño gráfico de la comunicación visual (proceso de elaboración, difusión y recepción de mensajes visuales) para un entorno de aprendizaje y enseñanza en un mundo virtual en «Metodología para la integración de mundos virtuales tridimensionales (MV3D) a entornos de aprendizaje en Educación Superior», que tiene como objetivo proporcionar bases para los diseñadores que pretendan desarrollar un proyecto en este tipo de plataformas.<sup>1</sup> Es importante resaltar que los escenarios y los elementos de ambientación para el mundo virtual fueron creados con herramientas de *software* libre, con el fin de promover la filosofía de compartir el conocimiento y a la vez sentar bases para futuros desarrollos en un MV3D sin necesidad de realizar inversiones en la compra de *software*, propiciando la creación de una red colaborativa sobre el tema.<sup>2</sup>

**Palabras clave:** Comunicación visual, mundos virtuales en tres dimensiones (MV3D), OpenSim, diseño gráfico en tres dimensiones, entornos de enseñanza y aprendizaje, *software* libre.

Comunicador audiovisual y multimedial. Auxiliar en la investigación

<sup>1</sup> El proyecto de investigación es desarrollado conjuntamente por la Universidad de Antioquia y la Universidad de Magdalena en 2012 y financiado por la Red Nacional Académica de Tecnología Avanzada (RENATA); en el participaron además Ángela Valderrama M. David Bernal G. Eira Madera R. Emperatriz Zapata Z y Sergio Lubo A.

<sup>2</sup> El software libre respeta la libertad de los usuarios sobre el producto adquirido: una vez obtenido, puede ser usado, copiado, estudiado, modificado y redistribuido libremente.

#### **Abstract**

*This paper presents a methodology and describes his application in a real graphic design of visual communication case – production process, broadcast and receiving of visual messages- to learning and teaching in a 3D virtual world. It's the result from the recompilation of the research group's experiences "Metodología para la integración de mundos virtuales tridimensionales MV3D a entornos de aprendizaje en Educación Superior". Its objective is to lay the foundation for developing projects in this type of platform. It's important to note that stages and elements of the virtual world were created with free software, with the aim of promoting the philosophy of sharing the knowledge and developing 3D virtual worlds without making large investments in software. In this way, it favors the creation of a collaborative network.*

**Key words:** *Visual communication, 3D virtual Worlds, OpenSim, 3D graphic design, teaching and learning environment, free software.*

# **Introducción**

El diseño gráfico de la comunicación visual en un entorno en tres dimensiones es un campo disciplinar incipiente pero imprescindible para la presentación de contenidos digitales en cualquier disciplina, dado que de los escenarios, la ambientación, los gráficos, los modelos, los sonidos y los colores utilizados dependerán en gran parte la permanencia del usuario en el MV3D. Antes de iniciar un proyecto que contemple este tipo de tecnología, es importante instaurar una metodología de producción de diseño gráfico, que permita establecer las herramientas tecnológicas que serán utilizadas, formar un equipo de trabajo con los roles que intervienen y sus funciones, tratar de optimizar el tiempo de desarrollo y definir lineamientos, para así evitar reprocesos y lograr el producto deseado.

Este artículo se estructura en cuatro sesiones:

1.Marco conceptual. Se exponen los principios del diseño gráfico de la comunicación visual y algunas consideraciones sobre los entornos de aprendizaje y enseñanza virtuales.

- 2.Metodología de producción de diseño gráfico para un entorno de enseñanza y aprendizaje en un MV3D. Se proponen las fases que deben llevarse en la creación de un mundo virtual con fines educativos.
- 3.Descripción de la aplicación metodológica propuesta en un caso real.
- 4.Conclusiones.

# **1. Marco conceptual**

#### **1.1 Principios del diseño gráfico de la comunicación visual**

En el siglo XIX la escuela de diseño *Bauhaus*<sup>1</sup> y la corriente artística *Art Nouveau*<sup>2</sup> crearon y promovieron tendencias artísticas del diseño y sentaron bases normativas y patrones mediante estándares internacionales que serían aplicados por los artistas al momento de realizar cualquier tipo de diseño basado en lo gráfico. Un ejemplo es el principio propuesto por la escuela Bauhaus: «la forma sigue a la función». En 1916 nace, en Alemania, una corriente artística llamada *Dadá*<sup>3</sup> , que expresa la ruptura del arte con el arte mismo mediante la propuesta de que cada artista identifique, adopte y modifique elementos de diferentes corrientes para

<sup>1</sup> Escuela de diseño que planteaba recuperar los métodos artesanales en la actividad constructiva, elevar la potencia artesana al mismo nivel de las Bellas Artes e intentar comercializar los productos que, integrados en la producción industrial, se convertirían en objetos de consumo asequibles para el gran público.

<sup>2</sup> Es el primer movimiento que se desprendió casi por completo de la imitación de estilos anteriores (Renacimiento, Barroco, Neoclasicismo, Romanticismo, etc.), en busca de la identidad de lo urbano y lo moderno, puesto que nacía un nuevo siglo.

<sup>3</sup> Más que un estilo, implica una actitud, un planteamiento negativo y destructivo que propone la revisión de las tradiciones y convenciones artísticas existentes hasta entonces.

dar el toque personal a sus creaciones, sin regirse por una sola técnica o forma. Cada obra dadaísta tendría entonces una combinación de las diferentes propuestas de las corrientes artísticas, articulada a las tendencias de la cultura de acuerdo con el contexto en que es creada y con el estilo del artista (Benevolo, 1999).

En la actualidad se identifica una influencia marcada de los avances tecnológicos sobre la cultura, específicamente en su manifestación artística mediante el diseño en la comunicación visual, hecho que algunos autores llaman la *revolución artística* (Manovich, 2002), teniendo en cuenta las herramientas tecnológicas que existen para la elaboración de elementos gráficos y la aproximación que con ellos se puede hacer de la realidad (con la utilización de elementos básicos de diseño: punto, línea, contorno, dirección, tono, color, textura, dimensión, escala y movimiento).

El diseño de la comunicación visual se ha convertido en un elemento inseparable en la presentación y publicación de diferentes tipos de contenidos, sean impresos o digitales: folletos, libros, páginas web, escenarios de videojuegos y multimedias. El objetivo principal de los contenidos es transmitir el mensaje para el cual fueron creados, mediante un estilo visualmente atractivo, sugestivo, motivador y envolvente, con el uso de recursos propios del diseño: las imágenes fijas, las ilustraciones, las animaciones, el video, entre otros (Munari, 1996; Ríos Toledano, 2009; Rambla Zaragozá, 2004).

Para lograr su objetivo, el diseño de la comunicación visual ha retomado varios elementos del estilo *vintage*<sup>4</sup> , como el *collage*, el retoque digital, el colorizado y el trabajo con imágenes vectoriales (para crear representaciones utilizando técnicas del diseño en dos dimensiones); sin embargo, cada disciplina evoluciona, el público es más exigente y los avances tecnológicos han proporcionado herramientas para el desarrollo de las diferentes disciplinas. En este sentido, los programas informáticos han permitido crear diseños en dos y tres dimensiones en un mismo escenario, que permiten aproximarse cada vez más a la realidad, y enriquecen así la percepción del diseño sin perder la esencia de éste y dan al usuario la posibilidad de interactuar y ser más autónomo al momento de decidir su modo de visualización (Loguidice y Barton, 2009).

Un ejemplo de puesta en escena de elementos en dos y tres dimensiones (2D y 3D) se puede identificar en los videojuegos, donde se encuentra un concepto de convergencia mediática, y para su desarrollo es necesaria la utilización de varios recursos audiovisuales, como las imágenes y sonidos

### **1.2 Entornos de enseñanza y aprendizaje virtuales**

El desarrollo de la ciencia y los avances tecnológicos han proporcionado herramientas tecnológicas para la creación de entornos virtuales, que buscan apoyar el proceso de enseñanza y aprendizaje y propician la creación de estrategias y mecanismos para la mejora de la calidad educativa mediante el uso de las Tecnologías de la Información y la Comunicación (TIC).

Entre las herramientas desarrolladas se destacan los Sistemas de Gestión de Aprendizaje (conocidos como LMS por sus siglas en inglés: *Learning Manager System*), los cuales buscan integrar herramientas en un único sistema, que permitan compartir información con los estudiantes, plantear actividades y propiciar un espacio de interacción entre los participantes. Sin embargo, los LMS no ofrecen un alto grado de inmersión para los participantes con el entorno, por lo cual se han creado otras herramientas que puedan proporcionar un mayor grado de interactividad e inmersión, como los mundos virtuales en tres dimensiones (MV3D), que aunque son usados generalmente para la realización de videojuegos, se proyecta como una de las tecnologías que permitirá lograr una mayor inmersión de las personas, mejorar la comunicación, dinamizar la adquisición de conocimiento y mantener motivado al participante, gracias a sus características estéticas y tecnológicas (NMC & ELI 2007).

Los MV3D son entornos gráficos que permiten simular en un computador entornos reales, en los cuales los participantes pueden interactuar con otros usuarios en tiempo real, a través de personajes o Avatares. Los MV3D han presentado un rápido desarrollo, a causa de los avances en los canales de comunicación y de la mejora constante del *hardware* necesario para su funcionamiento. Estos avances han permitido el desarrollo de proyectos que utilizan esta tecnología para la construcción de ambientes de enseñan-

de los entornos (video), las animaciones en 2D y el modelado en 3D.

<sup>4</sup> Estilo retro o clásico de buena calidad.

za y aprendizaje virtuales, lo cual permite a los docentes plantear estrategias didácticas a fin de alcanzar los objetivos de aprendizaje definidos para una unidad de conocimiento determinada (Silva Quiroz, 2011).

# **2. Metodología propuesta**

Con fines educativos se proponen a continuación las fases de una metodología de producción de diseño gráfico para un mundo virtual, elaborada con la recopilación de experiencias del proyecto de investigación «Metodología para la integración de mundos virtuales tridimensionales (MV3D) a entornos de aprendizaje en Educación Superior» (Zapata *et ál*., 2012).

#### **2.1 Conformación del equipo de trabajo**

Para la producción del diseño gráfico de un entorno de enseñanza y aprendizaje en un mundo virtual es necesario contar con un equipo interdisciplinario que permita abordar los aspectos pedagógicos, tecnológicos y de comunicación visual que intervienen en la creación de un entorno educativo. Por tanto, en el equipo de trabajo que acompañará el proceso de producción del diseño se deben diferenciar los siguientes roles:

- Diseñador gráfico para el MV3D. Es el encargado de la creación, digitalización y edición de imágenes en dos dimensiones, como de la diagramación e ilustración de las piezas necesarias. También es el encargado de realizar los bocetos, maquetas y modelos de los entornos, como de las piezas en tres dimensiones, que integra para obtener una composición visual completa que logre el objetivo de hacer agradable y estética la experiencia del usuario del MV3D.
- Experto temático. Es quien domina el tema que se desarrollará en el MV3D. Es el encargado de elaborar el contenido de la unidad de conocimiento e ilustrar los conceptos que deben ser desarrollados y que posiblemente se convertirán en un elemento gráfico en el mundo virtual.
- Diseñador instruccional. Se ocupa de acompañar y orientar al experto temático

en la planeación, diseño de actividades de aprendizaje y definición de recursos didácticos.

- Asesor tecnológico para el MV3D. Es quien decide cuál plataforma de mundos virtuales se utilizará para el desarrollo del proyecto y se ocupa de coordinar la integración de los elementos que provee el diseñador gráfico para el MV3D y el trabajo realizado por el programador para el MV3D.
- Programador para el MV3D. Se ocupa de desarrollar los componentes de software para la plataforma del MV3D, de acuerdo con los objetivos del proyecto.

#### **2.2 Reconocimiento de la tecnología utilizable**

Una vez definida por el asesor tecnológico la tecnología del MV3D utilizable, es necesario que los diferentes roles que intervendrán en la producción del diseño conozcan la interfaz y las funcionalidades disponibles en la plataforma. El objetivo de esta fase es comprender las posibilidades y limitaciones que ofrece la plataforma elegida, para que en las fases posteriores se obtengan productos coherentes entre lo planeado por el proyecto y las funcionalidades que la tecnología permite.

#### **2.3 Familiarización con la interfaz**

El punto, la línea, la perspectiva, el volumen, el color, los ángulos son conceptos básicos que el diseñador gráfico debe tener claros antes de iniciar la exploración de la herramienta con la cual trabajará, dado que son la base para la creación de cualquier diseño. El diseñador gráfico para el MV3D debe explorar y apropiar las herramientas de modelado disponibles en la tecnología utilizable, con el fin de conocer las posibilidades que ella da y mantener el equilibrio de lo funcional con la imaginación y la creatividad. Es fundamental lo funcional sobre lo estético; el diseño no debe obstaculizar lo funcional, considerando que los MV3D requieren para su funcionamiento un alto volumen de recursos computacionales (características de la tarjeta gráfica, capacidad de memoria y de procesamiento, entre otros).

En esta fase es importante que el diseñador investigue y explore *software*, que pueda complementar su trabajo de diseño en 3D y sea compatible con la tecnología utilizable. El tiempo utilizado para esta fase depende de la agilidad que tenga el diseñador, y su impacto se verá reflejado en las fases posteriores.

#### **2.4 Definición de escenarios**

En esta fase, el experto temático y el diseñador instruccional se reúnen para concretar de acuerdo a las necesidades y expectativas del proyecto el número de escenarios, la ambientación, el contexto, la época y el estilo, que serán simulados en el MV3D para cada uno; por ejemplo, ambientes naturales, tecnológicos, citadinos, universitarios, clásicos, mitológicos, entre otros. En un entorno de enseñanza y aprendizaje en un mundo virtual se identifican básicamente tres escenarios:

- *1.Presentación de contenidos*. Es un punto de entrada o *Home* al MV3D del Avatar y es un escenario en que se concretan los elementos para la visualización de los contenidos. Allí se definen la arquitectura, los elementos gráficos y la ambientación del *Home*; el experto temático y el diseñador instruccional presentan los requerimientos de comunicación visual para el desarrollo de contenidos de la unidad de conocimiento, especifican la forma de navegación y el tipo de recursos publicables, como imágenes, textos, animación, enlaces a documentos o páginas web.
- *2.Entorno de actividades*. Es utilizado para proponer las actividades que deberá realizar un estudiante en la unidad de conocimiento para alcanzar el objetivo de aprendizaje. El escenario y la ambientación de este entorno dependerán de la temática elegida por el docente. Las actividades pueden plantearse en el escenario de contenidos o en un escenario independiente, según la preferencia del docente.
- *3.Espacio de reuniones entre los participantes*. Es el lugar de interacción social entre los Avatares y podrá ser utilizado por el docente para reunirse con los estudiantes en una fecha y hora determinada.

# **2.5 Elaboración de bocetos y creación del Libro Blanco5**

Partiendo de los insumos entregados en la fase anterior, a saber, el número de escenarios y sus respectivas características, el diseñador gráfico para el MV3D realiza el *concept art*. En esta fase se sugiere hacer mínimo tres bocetos: vista superior, frontal y lateral (para que sean revisados, ajustados y aprobados, según el caso, por el experto temático y diseñador instruccional).6

El *concept art* debe incluir un mapa de los terrenos sobre los cuales se van a diseñar los escenarios en 3D. El mapa debe estar diseñado desde la vista superior, teniendo en cuenta el relieve que tendrá el escenario, el diseño arquitectónico de las construcciones, según la temática de cada escenario, y el diseño de las piezas de ambientación.

Los bocetos trazados en esta fase deben ir acompañados de maquetas tridimensionales, para presentar una propuesta tangible y más cercana de la realidad, aproximando la idea a las proporciones espaciales y geométricas con las que se va a trabajar el modelo final.

Teniendo en cuenta que el diseño de un MV3D no se puede estandarizar completamente, el Libro Blanco debe hacerse partiendo de la particularidad de cada proyecto, para este caso de una unidad de conocimiento. En él se deben definir por lo menos los siguientes elementos: tipo de geometría, gama cromática, estilo gráfico y tamaños de texturas. El objetivo del Libro Blanco del proyecto es proporcionar estándares gráficos, en caso de que se tengan que agregar o modificar partes gráficas en el MV3D, sin necesidad de que sea la misma persona quien realice estos cambios.

# **2.6 Preparación para la producción de escenarios**

Antes de iniciar la producción de los escenarios definidos es necesario: 1) personalizar el Avatar; 2) nivelar el terreno sobre el cual se modelará.

- *1.Personalización del Avatar*. Para iniciar la producción de los escenarios es necesario que el diseñador configure la apariencia de su Avatar: color de piel, cabello, rasgos físicos, vestimenta, etc. En la personalización es importante definir la altura del Avatar, para tenerla como referencia al momento de crear los elementos de ambientación, y la arquitectura de un escenario, para garantizar la proporcionalidad del tamaño entre ellos, de acuerdo a las necesidades y objetivos de cada proyecto.
- *2.Nivelación del terreno*. El primer paso para iniciar la producción del diseño para una zona de un MV3D es definir el espacio sobre el cual se ubicará la arquitectura: debe ser propicio para situar los elementos diseñados y permitir la estabilidad y nivelación precisa de las superficies.

<sup>5</sup> Libro Blanco: documento donde se ha establecido el orden y las funciones de cada uno de los elementos gráficos, su variación cromática, las ediciones permitidas, la escala y la disposición espacial.

<sup>6</sup> El *concept art* contempla el estilo arquitectónico, la propuesta cromática y los tipos de textura.

#### **2.7 Producción de escenarios**

Antes de crear los elementos de ambientación que van dentro de los escenarios, se debe modificar el área predeterminada que presenta la plataforma del MV3D. Con base en los bocetos, elaborados en las fases anteriores, se marcan los relieves (por ejemplo, ríos, montañas), luego se procede a crear las figuras geométricas básicas (cubo, esfera, cilindro, cono, pirámide, semiesfera, prisma, tubo, tuboide y tetraedro), a partir de las cuales puede modelarse cualquier forma, y pueden ser modificadas, escaladas, unidas, interceptadas y cortadas con otras figuras geométricas para lograr modelos de formas irregulares. Cada *Prim*<sup>7</sup> puede ser movido a partir del *Gizmo*<sup>8</sup> en los vértices X, Y y Z, rotarlos, posicionarlos o estirarlos de acuerdo a lo que necesite el diseñador. El *Gizmo* es utilizado para desplazar los *Prims* a distancias precisas, hacer escalado proporcional, ubicarlos en una posición precisa y alinearlos para diseñar modelos compuestos: da calidad y precisión al trabajo.

#### **2.8 Construcción de elementos de ambientación**

Esta fase se podría llamar el *maquillaje* del proyecto. Solo los escenarios están modelados, y es necesario elaborar, con base en los bocetos, las piezas gráficas que harán parte de la decoración o la ambientación. En esta fase se construyen los elementos de ambientación, definiendo los detalles minuciosos, las texturas y la coloración que éstos tendrán. Aquí es cuando el diseñador gráfico para el MV3D inicia el proceso de recopilación y producción artística, recurriendo, si lo necesita, a bancos o galerías que provean recursos compatibles con la tecnología utilizada.

#### **2.9 Realización de ajustes finales**

Los ajustes y correcciones del diseño gráfico en un MV3D son complejos, comparados con otras tecnologías. Por tanto, es necesario establecer un proceso de ajuste o revisión antes de hacer la entrega final del producto, con el fin de evitar reprocesos y contratiempos. Los escenarios y los elementos de ambientación deben ser revisados por el experto temático, el diseñador instruccional y el asesor tecnológico, con base en los bocetos aprobados previamente. El experto temático debe revisar que las piezas gráficas tengan las características establecidas y cumplan con el objetivo para el cual fueron creadas (por limitaciones de la tecnología, puede haber modificaciones de forma, pero no de fondo en el diseño); el asesor tecnológico hará una revisión técnica, verificando que no se sobrecarguen los escenarios por una replicación o utilización innecesaria de *Prims*, que pueden ralentizar la plataforma.

En caso de establecer que se utilizará un servidor de desarrollo<sup>9</sup>, y una vez terminadas y aprobadas las piezas gráficas, el diseñador gráfico debe explicar al asesor tecnológico la lógica y organización utilizada para la disposición de los elementos en los escenarios, con el fin de que en el momento de la migración no ocurra ningún problema ni se pierda el trabajo.10 Terminada la migración, el diseñador debe revisar si su diseño en el mundo de producción coincide con el final: muchas veces pueden variar las propiedades de los diseños cuando se agrupan y se importan a un nuevo escenario, en especial cuando son modelos complejos.

# **3 Aplicación de la metodología**

A continuación se describe la aplicación de la metodología presentada para el diseño gráfico de la comunicación visual en un MV3D para el desarrollo del tema de *funciones*, ofrecido dentro del curso de Algoritmia I para estudiantes del primer semestre en la Universidad de Antioquia y la Universidad de Magdalena.

#### **3.1 Reconocimiento de la tecnología**

La plataforma de mundos virtuales, seleccionada para el desarrollo del tema, fue OpenSim (Overte, 2012), la cual es una herramienta multiusuario de código abierto, que permite crear mundos virtuales.<sup>11</sup> Precisamente, esta herramienta permite crear varias zonas en el MV3D con diferentes escenarios y ambientaciones. El concepto de *escenario* se refiere

<sup>7</sup> Elemento geométrico nativo, base para la elaboración de modelos complejos en un *software* 3D.

<sup>8</sup> Es la unión de tres flechas cruzadas que determinan las coordenadas espaciales de un elemento tridimensional.

<sup>9</sup> Computador tipo servidor, donde se realiza el proceso de construcción del MV3D para luego ser llevado al servidor de destino o de producción, el cual será visualizado por los usuarios finales.

<sup>10</sup> *Migración*: llevar los escenarios y los elementos gráficos de un servidor a otro, utilizando la misma plataforma.

<sup>11</sup> *Código abierto*: expresión con que se conoce al *software* distribuido y desarrollado libremente.

a un espacio de interacción dentro de la plataforma, el cual cuenta con una serie de elementos de ambientación y en él sucede una acción.

En esta fase es importante que el diseñador comprenda que al momento de realizar su trabajo debe revisar el diseño en equipos de cómputo con las características tecnológicas mínimas (capacidad de memoria y procesamiento, características de la tarjeta gráfica, etc.), para evitar dificultades de acceso a la plataforma por parte de los usuarios. Tenerlo en cuenta ayuda a no perder el tiempo en detalles inoficiosos (como brillos, materiales para simular texturas, entre otros, que podrán no verse en otros equipos; lo que hacen es cargar el servidor y hacer menos efectiva la experiencia); además, permite revisar qué elementos se pierden de vista cuando la calidad gráfica disminuye (con el fin de no perder información visual que pueda ser imprescindible).

#### **3.2 Familiarización con la interfaz**

Para acceder a la interfaz de la plataforma OpenSim es necesario instalar y configurar un visor de mundos virtuales tridimensional en el equipo desde el cual se va a acceder a los MV3D, para este proyecto se utilizó ImprudenceViewer<sup>12</sup> (Antonelli, 2012). En el caso particular del diseñador se debe contar con un nombre de usuario y una clave, con permisos para crear y editar en el MV3D creada por el administrador de la plataforma.

Una vez que se ingresa a OpenSim, la interacción del usuario con el MV3D se hace a través de un Avatar, que es ubicado automáticamente en un terreno semicircular, montañoso y rodeado de agua.13 En la interfaz de OpenSim, para un usuario que tiene permiso de edición, se destacan cuatro zonas claves para la interacción del usuario: la barra de herramientas superior, los cuadros de control de movimiento del Avatar, los cuadros de control de movimiento de la cámara y la barra de herramientas inferior.

En la barra de herramientas superior encontraremos una serie de menús desplegables, que permiten modificar la

configuración del visor y activar o desactivar cuadros de diálogo de las diferentes herramientas disponibles. Los cuadros de control sirven al usuario para controlar los movimientos del Avatar y de la cámara. La barra de herramientas inferior consta de una serie de botones, que permiten al usuario acceder o ejecutar de manera rápida diferentes acciones u opciones de interacción con la plataforma. También en la barra de herramientas inferior el diseñador encuentra las funciones de mayor utilidad para su trabajo como: el botón *Construir*, dentro del cual están las opciones de *Editar (crear*, *terreno*, *mover y visión)*, y el botón *Sky*, que permite personalizar el clima, el horario y la posición del sol. En la Imagen 1. se aprecia la interfaz en estado de edición.

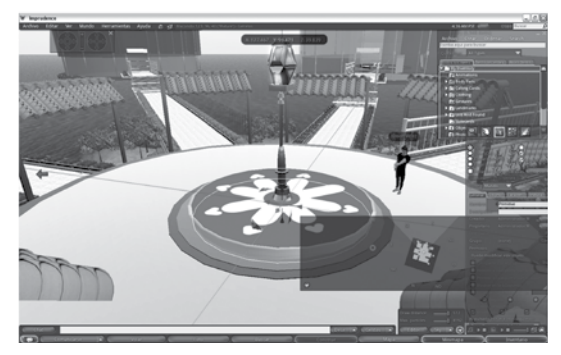

Imagen 1. Edición del escenario.

Para complementar las herramientas de diseño ofrecidas por la plataforma, se utilizó un *software* de diseño en 3D: Blender<sup>14</sup> (Blender, 2012), que permitió la construcción de modelos de alto nivel de detalle, los cuales se importaron luego a OpenSim. Para utilizar el Blender fue necesario instalar el *plugin* Prim-Star<sup>15</sup> (Marama, 2012), que hace compatibles los modelos del mismo Blender para la tecnología en 3D utilizada.

<sup>12</sup> Visor de mundos virtuales 3D de código libre basado en el visor de SecondLife, SecondLifeViewer.

<sup>13</sup> Representación virtual de cada participante o usuario del MV3D, el cual puede o no tener características similares a los rasgos físicos o al tipo de vestimenta.

<sup>14</sup> Programa informático multiplataforma, dedicado especialmente al modelado, animación y creación de gráficos tridimensionales.

Fue inicialmente distribuido de forma gratuita, pero sin el código fuente, con un manual disponible para la venta, aunque posteriormente pasó a ser *software* libre. Actualmente es compatible con todas las versiones de Windows, Linux, Mac OS X, Solaris, FreeBSD e IRIX.

<sup>15</sup> Es un *plugin* que se instala en el *software* de modelado y animación en 3D *Blender*, con el fin de que los modelos puedan exportarse y sean compatibles con la plataforma OpenSim o SecondLife.

#### **3.3 Definición de escenarios**

El entorno de aprendizaje construido en el proyecto corresponde a la unidad de conocimiento *funciones*, ofrecida dentro del curso de Algoritmia I. Para su desarrollo se definieron los siguientes escenarios:

*1.Presentación de contenidos*. Se definió como similar a una topología de red en estrella<sup>16</sup>, donde cada nodo es representado por un salón de diferente color, con el fin de diferenciar una temática de otra. Este escenario fue diseñado para publicar información o contenidos de la unidad de conocimiento, como puede verse en la Imagen 2.

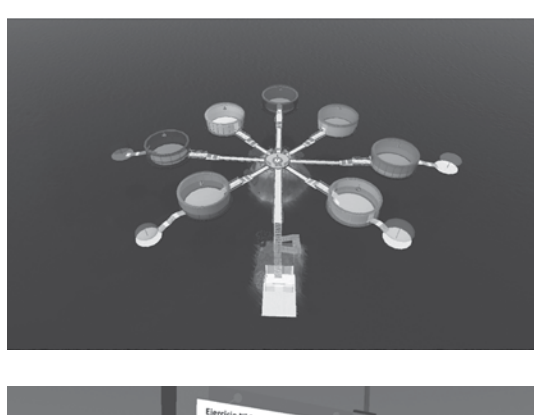

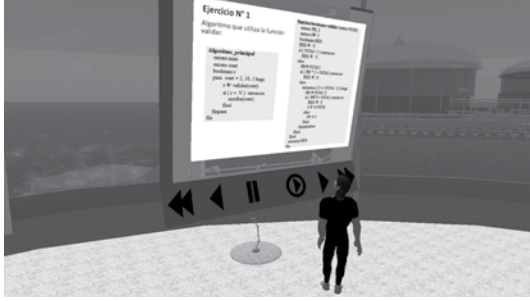

Imagen 2. Zona de presentación de contenidos.

En este escenario se definieron los elementos de visualización de contenidos, como infográficos, control de dispositivas y recurso para enlazar una página web, además de una cabina de teletransportación, que permite ir a otros escenarios del MV3D.

2. *Entorno de actividades*. La definición de este escenario resultó de las especificaciones y requerimientos de las actividades que se deseaban implementar en el MV3D. Para ello, el experto temático y diseñador instruccional definieron el ambiente, el contexto y los elementos gráficos específicos que harían parte de la actividad. Para la definición fue necesario que el diseñador gráfico para el MV3D comprendiera en qué consistía la actividad, con el fin de tener insumos para su creatividad artística al momento de crear los elementos solicitados. Un ejemplo podemos verlo en la Imagen 3.

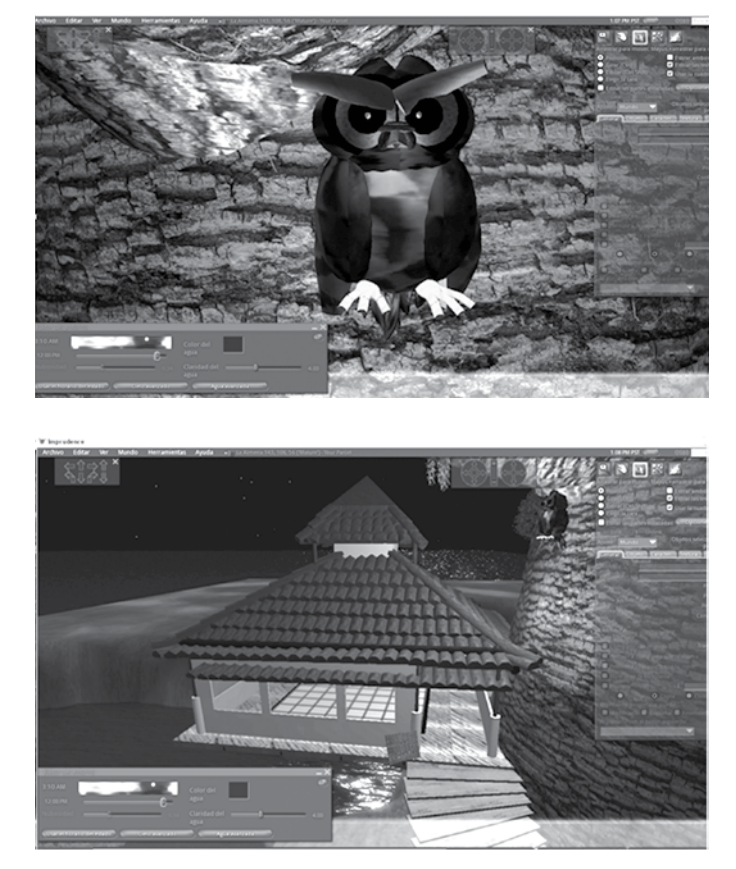

Imagen 3. Un entorno de actividades utilizado para el curso de Algoritmia I

*3.Espacio de reuniones entre los participantes*. Para este espacio se construyó una ciudadela, estructurada a partir de varias edificaciones que la conforman: coliseo cubierto, espacios semicubiertos y de galerías al aire libre, salones de encuentro amoblados y plazoleta deportiva, como se ve en la Imagen 4.

<sup>16</sup> *Red en estrella*: es en la cual las estaciones están conectadas directamente a un punto central y todas las comunicaciones se han de hacer necesariamente a través de éste.

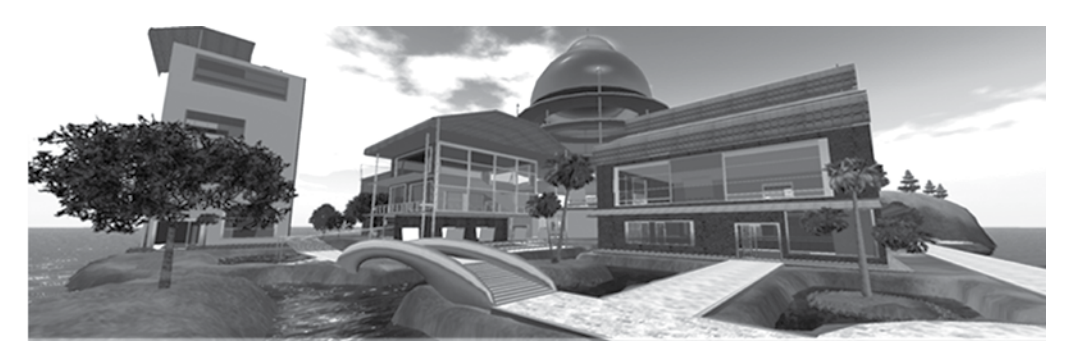

Imagen 4. Panorámica de la ciudadela.

Es importante que en el diseño de los espacios utilizados para los encuentros se defina el número máximo de Avatares sentados que podrían ocupar el espacio y se establezca si el moderador utilizará alguna herramienta para publicar o mostrar información durante los encuentros, como el control de diapositivas o un infográfico.

#### **3.4 Elaboración de bocetos y creación del Libro Blanco**

En esta fase, el diseñador gráfico para el MV3D estableció los estándares de diseño con el Libro Blanco del proyecto. Para ello, creó un documento en que plasmó el tipo de formas básicas utilizables, pasando por los grosores de los *Prims* hasta la gama cromática posible dentro de cada zona.

Definidos los escenarios para la creación de los bocetos de los terrenos, fue necesario hacer una investigación detallada del tipo de arquitectura, buscando referentes y recopilando material de archivo, según los contenidos que serían publicados. Además, se tuvo en cuenta que dentro del diseño existirán elementos con una intención ornamental o funcional, los cuales son genéricos y podrán ser llevados a otros contextos o escenarios.

# **3.5 Preparación para la producción de escenarios**

*1.Personalización del Avatar*. Teniendo en cuenta que se debe pensar en el escenario como si fuera un mundo real, se deben manejar proporciones entre el tamaño promedio de un Avatar y los modelos gráficos propios del escenario. En el proyecto se consideró una altura de 1,75 cm para el Avatar del diseñador, con el fin de tenerlo como referencia al momento de crear los elementos de ambientación y la arquitectura de un escenario y así garantizar la proporcionalidad de los tamaños.

*2.Nivelación del terreno*. La primera vez que el Avatar del diseñador ingresa a la plataforma OpenSim, se coloca sobre un terreno semicircular y montañoso, que se debe aplanar con las herramientas de *bajar* y *nivelar* (del botón *Construir*), para que quede toda el área en un mismo nivel y se pueda construir sobre él sin problema alguno. Una vez que todo el espacio esté uniforme, se procede a disponer los cimientos, como se tiene previamente organizado en el boceto o plano, con tamaños y medidas exactas.

# **3.6 Producción de escenarios**

Dado que OpenSim no permite un modelado preciso y exacto mediante puntos y *Nurbs*17, toda pieza gráfica se hizo integrando varias figuras geométricas, alineándolas y agrupándolas, con el fin de simular una sola geometría. En los casos en que el modelo quedó pesado por el número de *Prims* empleados, se utilizó un programa alterno de modelado en 3D o se simuló el volumen mediante una textura. Para ello, se utilizó el *software* Blender.

Durante la producción, el diseñador, en la medida de lo posible, debe agrupar los modelos por partes, con el fin de que no haya dificultades técnicas cuando el asesor tecnológico requiera sin problemas migrar un escenario a otro servidor.

## **3.7 Construcción de elementos de ambientación**

En la construcción de elementos de ambientación se tuvo cuidado con el proceso de textu-

<sup>17</sup> Propiedad del modelado en 3D, que permite generar y representar curvas y superficies.

rizado de un *Prim*, especialmente con el tamaño y la forma, que son elementos esenciales para el diseño de la textura. En figuras de forma circular se puede correr el riesgo de que en el punto donde se unan las texturas se vean empates los cuales se pueden suavizar utilizando el mapeo de los *UVs*. 18 con un *Prim* esférico

También es importante no recargar de *Prims* el escenario, lo cual suele suceder en la parte de los ambientes que contienen un gran número de detalles, pues ellos generan lentitud en el desplazamiento del Avatar. Se recomienda utilizar texturas de 256 por 256 pixeles, para lograr un mejor nivel de detalle, sin agregar *Prims* innecesarios.

#### **3.8 Realización de ajustes finales**

Una vez que el diseñador gráfico para el MV3D finalizó la producción, el experto temático y el diseñador instruccional evaluaron el resultado según los requerimientos entregados en la fase *Definición de escenarios* puede ser necesario hacer ajustes hasta obtener los productos acordados. Entre los ajustes más comunes que el diseñador debió realizar están: escalar tamaños, ajustar *Prims,* agregar elementos de diseño y modificar texturas.

# **4 Conclusiones**

La tecnología de mundos virtuales en tres dimensiones ha establecido posibilidades de trabajo para la simulación del mundo real y ha propiciado así la motivación e inmersión de los participantes. Esta tecnología merece ser tenida en cuenta para apoyar el proceso de enseñanza y de aprendizaje.

El diseño gráfico del MV3D es uno de los factores principales que motivará la interacción del usuario con el mundo virtual. Se debe aprovechar la tecnología para propiciar espacios de enseñanza y aprendizaje inmersivos y divertidos, que atraigan al participante y lleven al logro de su objetivo.

En el desarrollo de un entorno virtual de enseñanza y aprendizaje en un MV3D, es necesario conformar un equipo interdisciplinario con los siguientes roles: diseñador gráfico para el MV3D, experto temático, diseñador instruccional, asesor tecnológico para el MV3D y programador para el MV3D, con el fin de generar un producto que contemple aspectos pedagógicos, tecnológicos y de comunicación visual.

En la producción de escenarios y elementos de ambientación en un MV3D es importante trabajar con la perspectiva del usuario final y las especificaciones técnicas mínimas (capacidad de memoria y procesamiento, características de la tarjeta gráfica, etc.) que pueden tener los equipos desde los cuales se accederá a la plataforma. Tenerlo en cuenta ayuda a no perder el tiempo en detalles inoficiosos (como brillos, materiales para simular texturas, entre otros, que podrán no verse en otros equipos; lo que hacen es cargar el servidor y hacer menos efectiva la experiencia); es importante que el diseño no contenga muchos detalles y elementos distractores: la principal intención del MV3D es su uso en el campo educativo.

# **Referencias bibliográficas**

Antonelli, J. *et ál* (2012). *Proyecto Imprudence.* Recuperado abril, 2012 de http://blog.kokuaviewer.org

Benevolo, L (1999). *Historia de la arquitectura moderna*. Barcelona: Gustavo Gili.

Blender Foundation (2012). *Proyecto Blender.* Recuperado abril, 2012 de http://www.blender.org

Loguidice, B & Barton, M (2009). *Vintage Games*: *An Insider Look at the History of Grand Theft Auto*, *Super Mario*, *and the Most Influential Games of All Time*. (s.c) Focal Press/Elseiver.

Manovich, L (2012). *La vanguardia como software.* Recuperado en abril, 2012 de http://www.uoc.edu/artnodes/ esp/art/manovich1002/manovich1002.html

Marama, D (2012). *Primstar.* Recuperado en abril, 2012 de http://www.dominodesigns.info/project/primstar

Munari, B (1996). *Diseño y comunicación visual*. *Contribución a una metodología didáctica*. Barcelona: Gustavo Gili.

New Media Consortium (NMC) & EDUCAUSE Learning Initiative (ELI) (2007). *Informe Horizon*. Stanford: The New Media Consortium.

<sup>18</sup> Mapa en una sola dimensión, troquelado a escala del modelo que se quiere texturizar.

Overte Foundation (2012). *Proyecto OpenSimulator.*  Recuperado en abril, 2012 de http://opensimulator.org

Rambla Zaragozá, W (2004). *Juan Nava. Disseny gràfic per a comunicar.* Castellón de la Plana: Universitat Jaume I.

Ríos Toledano, A (2009). Elementos de la comunicación visual. *Innovación y experiencias educativas, 22*. Granada: Central Sindicalindependiente y de funcionarios  $(CSI-F)$ .

Silva Quiroz, J (2011). *Diseño y moderación de entornos virtuales de aprendizaje*  (*EVA*). Barcelona: Editorial UOC.

Zapata, D. *et ál* (2012). *Metodología para la integración de mundos virtuales tridimensionales MV3D a entornos de aprendizaje en Educación Superior.* Recuperado en abril, 2012 de http://aprendeenlinea.udea.edu.co/lms/investigacion/course/view.php?id=61

FACULTAD DE EDUCACIÓN

Artículo recibido: 11-02-2012 Aprobado: 20-04-2012